# Add a Frame Object

A Frame is a transparent object which can be used as a "Parent" object in Objects and Animation.

It can also be thought of as a Rectangle Object with Zero Opacity.

# Add the Frame

Click on the Frame Icon to add a Frame.

| M Objects and A | Animation (Slide 1 of | 1)           |                      |                  |       |    |                  |              |
|-----------------|-----------------------|--------------|----------------------|------------------|-------|----|------------------|--------------|
| M 1             | 1 📧 T 🗖               | 🖬 为 e        | 🖻 🐰 🛍 🗙              | <u>₩</u> ▼ 50% ▼ | Close |    |                  | ۰.           |
|                 | $\prec$               |              |                      |                  |       |    | Properties       | Animation    |
|                 |                       |              |                      |                  |       |    |                  |              |
|                 |                       |              |                      |                  |       |    | V Pan (%)        | add modifier |
|                 |                       |              |                      |                  |       |    | X 0 Y            | 0 Z 0        |
|                 |                       |              |                      |                  |       |    | Zoom (%)         | add modifier |
|                 |                       |              |                      |                  |       |    | X 100 Y          | 100 🖙 100%   |
|                 |                       |              |                      |                  |       |    |                  |              |
|                 |                       |              |                      |                  |       |    | Rotate           | add modifier |
|                 |                       |              |                      |                  |       |    | C 0 Y            | 0 X 0        |
|                 |                       |              |                      |                  |       |    | Center           | add modifier |
|                 |                       |              |                      | 0                |       |    | X 0 Y            | 0            |
|                 |                       |              | /                    |                  |       |    | E Framing        | add modifier |
| A               | Properties            | Animation    |                      |                  |       |    | s x              | Y            |
|                 |                       |              |                      |                  |       |    |                  |              |
|                 | Name                  | Frame1       |                      |                  |       |    | Opacity          | add modifier |
|                 | Fill mode             | Solid        |                      |                  |       |    | A 100            |              |
|                 | Color(s)              | [22222]      |                      |                  |       |    | 🖉 Blur           | add modifier |
|                 | Native size           | 1920 × 1080  |                      |                  |       |    | R O              |              |
|                 | INALIVE SIZE          | 1920 X 1080  |                      |                  |       |    | Color correction | add filter   |
|                 |                       |              |                      |                  |       |    |                  | add filter   |
|                 |                       |              |                      | 0                |       |    | Key frame time   | 0 💽 ms       |
| 4               |                       |              |                      | 111              |       |    | +                |              |
| •               | -+                    | 0.000        |                      |                  | 2542  |    |                  |              |
| Frame1          |                       | 0.000        |                      |                  |       |    | 🛄 Frame1         |              |
|                 |                       | Ī            |                      |                  |       |    |                  |              |
|                 |                       |              |                      |                  |       |    |                  |              |
|                 |                       |              |                      |                  |       |    |                  |              |
| Project Optio   | ns Slide Opt          | ions Preview | Full duration: 7.0 s |                  |       | To | pols             |              |

- The Frame is added to the Objects and Animation Screen
- The Size of the Frame is the Project Size and it "Fits" the Screen
- The Zoom for the Frame is 100% when it Fits the Screen
- The Opacity of the Frame is Zero

# **Multiple Frames**

• Frames can be added to other frames (Parent / Child) and can be renamed in the Common Tab

| 🗹 Objects and Animation (Slide 1 of 1) - 🗆 🗙 |                                           |                    |        |                                       |                         |              |                       |  |
|----------------------------------------------|-------------------------------------------|--------------------|--------|---------------------------------------|-------------------------|--------------|-----------------------|--|
| 🛒 M 🛄 🎟 T 🔲                                  | 🛃 为 🦿 🖻                                   | % 🛍 🗙              | Auto 🗸 | Close                                 |                         |              | <ul> <li>★</li> </ul> |  |
|                                              |                                           | GEN                |        | ^                                     | Properties              | Animatio     | on                    |  |
|                                              |                                           |                    |        | · · · · · · · · · · · · · · · · · · · |                         |              |                       |  |
|                                              |                                           |                    |        |                                       | Name                    | Rotate Frame |                       |  |
|                                              |                                           |                    |        |                                       | Fill mode               | Solid        | -                     |  |
|                                              |                                           |                    |        |                                       | Color(s)                | [CCCCCCCC]   |                       |  |
|                                              |                                           |                    |        |                                       | Native size             | 1920 × 1680  |                       |  |
|                                              |                                           |                    |        |                                       | Edge antialiasing       |              |                       |  |
|                                              |                                           |                    |        |                                       | Common                  |              |                       |  |
|                                              |                                           |                    |        |                                       | Transparent to selectio | n            |                       |  |
|                                              |                                           |                    |        |                                       | Show front side         |              |                       |  |
|                                              |                                           |                    |        |                                       | Show back side          |              |                       |  |
|                                              |                                           |                    |        |                                       | Hide child objects      |              |                       |  |
|                                              |                                           |                    |        |                                       | Shadow                  | Customize .  |                       |  |
|                                              |                                           |                    |        |                                       | Fit mode                | Fit          | -                     |  |
|                                              |                                           |                    |        |                                       | Time range              | 0 - 7000     | 0                     |  |
|                                              |                                           |                    |        |                                       | Action on mouse click — |              |                       |  |
|                                              |                                           |                    |        |                                       |                         |              |                       |  |
|                                              |                                           |                    |        | •                                     | None                    |              | •                     |  |
| <                                            | L. C. C. C. C. C. C. C. C. C. C. C. C. C. |                    |        | >                                     |                         |              |                       |  |
|                                              | 0.000                                     |                    |        | €<br>↓                                |                         |              |                       |  |
| Rotate Frame                                 | 0.000                                     |                    |        |                                       | 👻 🛄 Pan Frame           |              |                       |  |
|                                              |                                           |                    |        |                                       | V 700m Frame            |              |                       |  |
|                                              |                                           |                    |        |                                       | 🛄 Rotate Frame          |              |                       |  |
|                                              |                                           |                    |        |                                       |                         |              |                       |  |
|                                              |                                           |                    |        |                                       |                         |              |                       |  |
|                                              |                                           |                    |        |                                       |                         |              |                       |  |
| Project Options Slide Options                | Preview 😰                                 | Full duration: 7.0 | s      | Tools                                 |                         |              |                       |  |

- Using the Multiple Frames approach animation can applied to each frame independently
- Pan motion is applied to the Pan Frame
- Zoom motion is applied to the Zoom Frame
- Rotation is applied to the Rotate Frame
- The Object can also be animated independently of the three frames

#### Add a Frame Object

| 🖬 Objects and Animation (Slide 1 of 1) - 🗆 🗙    |                                       |                          |                                            |             |  |  |  |  |
|-------------------------------------------------|---------------------------------------|--------------------------|--------------------------------------------|-------------|--|--|--|--|
| 🛒 M 🛄 🎟 T 🔲                                     | 🛃   🤊 🦿   🖻 🐰 🛍 🕻                     | 🗙 🛛 🏢 👻 🛛 Auto 🖂 🔶 Close |                                            | ٠,          |  |  |  |  |
|                                                 |                                       |                          | Properties                                 | Animation   |  |  |  |  |
|                                                 |                                       |                          |                                            |             |  |  |  |  |
|                                                 |                                       |                          | Name                                       | Object      |  |  |  |  |
|                                                 |                                       |                          | Fill mode                                  | Solid 👻     |  |  |  |  |
|                                                 |                                       |                          | Color(s)                                   |             |  |  |  |  |
|                                                 |                                       |                          | Native size                                | 1920 x 1080 |  |  |  |  |
|                                                 |                                       |                          | 🗹 Edge antialiasing                        | ·           |  |  |  |  |
|                                                 | Ĭ Š                                   |                          | Common                                     |             |  |  |  |  |
|                                                 |                                       |                          | Transparent to select                      | ion         |  |  |  |  |
|                                                 |                                       |                          | Show front side                            |             |  |  |  |  |
|                                                 |                                       |                          | Show back side                             |             |  |  |  |  |
|                                                 | · · · · · · · · · · · · · · · · · · · |                          | Hide child objects                         |             |  |  |  |  |
|                                                 |                                       |                          | Shadow                                     | Customize   |  |  |  |  |
|                                                 |                                       |                          | Fit mode                                   | Fit 🔻       |  |  |  |  |
|                                                 |                                       |                          | Time range                                 | 0 - 7000    |  |  |  |  |
|                                                 |                                       |                          | Constant Constant                          |             |  |  |  |  |
|                                                 |                                       |                          | Action on mouse click                      |             |  |  |  |  |
|                                                 |                                       |                          | None                                       | •           |  |  |  |  |
| <                                               |                                       |                          | >                                          |             |  |  |  |  |
| $\mathbf{F} = \mathbf{F} \mathbf{F} \mathbf{F}$ | 0.000                                 |                          | $\stackrel{\uparrow}{\longleftrightarrow}$ |             |  |  |  |  |
| Object                                          | 0.000                                 |                          | ✓ ☐ Pan Frame                              |             |  |  |  |  |
|                                                 |                                       |                          | V Zoom Frame                               |             |  |  |  |  |
|                                                 |                                       |                          | ✓ □ Rotate Frame                           |             |  |  |  |  |
|                                                 |                                       |                          | Object                                     | 1           |  |  |  |  |
|                                                 |                                       |                          |                                            |             |  |  |  |  |
|                                                 |                                       |                          |                                            |             |  |  |  |  |
|                                                 |                                       |                          | 1                                          |             |  |  |  |  |
| Project Options Slide Options                   | Preview 😰 Full duration:              | 7.0 s                    | Tools                                      |             |  |  |  |  |

# • Frames can be made "Transparent to Selection"

| Objects and Animation (Slide 1 of 1) |                       |                |                            |           |  |  |  |
|--------------------------------------|-----------------------|----------------|----------------------------|-----------|--|--|--|
|                                      | 🖬   🍤 🦿   🛍 👗 🛍 🗙   🏢 | ✓ Auto ✓ Close |                            | + >       |  |  |  |
|                                      |                       |                | Properties                 | Animation |  |  |  |
| •                                    |                       |                | 1                          |           |  |  |  |
|                                      |                       |                | Name Pan                   | Frame     |  |  |  |
|                                      |                       |                | Fill mode Soli             | d 👻       |  |  |  |
|                                      |                       |                | Color(s)                   |           |  |  |  |
|                                      |                       |                | Native size 1920           | x 1080    |  |  |  |
|                                      |                       |                | Edge antialiasing          |           |  |  |  |
|                                      |                       |                | Common                     |           |  |  |  |
|                                      |                       |                | ✓ Transparent to selection |           |  |  |  |
|                                      |                       |                | Show front side            |           |  |  |  |
|                                      |                       |                | Show back side             |           |  |  |  |
|                                      |                       |                | Hide child objects         |           |  |  |  |
|                                      |                       |                | Shadow                     | Customize |  |  |  |
|                                      |                       |                | Fit mode Fit               | <b>.</b>  |  |  |  |
|                                      |                       |                | Time range 0               | - 7000    |  |  |  |
|                                      |                       |                | Action on mouse click      |           |  |  |  |
|                                      |                       |                |                            |           |  |  |  |
|                                      |                       |                | None                       | •         |  |  |  |
| <                                    |                       | >              |                            |           |  |  |  |
|                                      | 0.000                 | <^^→           |                            |           |  |  |  |
| Pan Frame                            | 0.000                 |                | ✓ 🛄 Pan Frame              |           |  |  |  |
|                                      |                       |                | Y 🛄 Zoom Frame             |           |  |  |  |
|                                      |                       |                | 🛩 🛄 Rotate Frame           |           |  |  |  |
|                                      |                       |                | Object                     |           |  |  |  |
|                                      |                       |                |                            |           |  |  |  |
|                                      |                       |                |                            |           |  |  |  |
| Project Options Slide Options        | Full duration: 7.0 s  | Tools          |                            |           |  |  |  |

## Hierarchy in Parent / Child Relationships

- Note that in the above example:
  - The Object is at the "Front"
  - The Pan Frame is at the "Rear"

# **Hierarchy in Independent Frames / Objects**

- An Independent Frame or Object which is placed "above" another Independent Frame or Object in the Objects List is also "above" in terms of Selection
- "Higher" Independent Frames or Objects in the Objects List need to be made "Transparent to Selection" to be able to Click on and Select "Lower" Independent Frames or Objects
- This also applies to Published Exe Files which have HyperLinks on Objects

### A frame whose dimensions are different to the project size

When working in the Objects and Animations window it is sometimes advantageous to add a frame, the dimensions of which differ from the project size. An example would be to create a square frame in a 3:2 Project.

• Change the Native Size to the desired dimensions

From: https://docs.pteavstudio.com/ - **PTE AV Studio** 

Permanent link: https://docs.pteavstudio.com/en-us/10.0/how\_to\_v9/frame

Last update: 2022/12/19 11:48

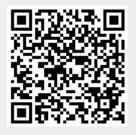